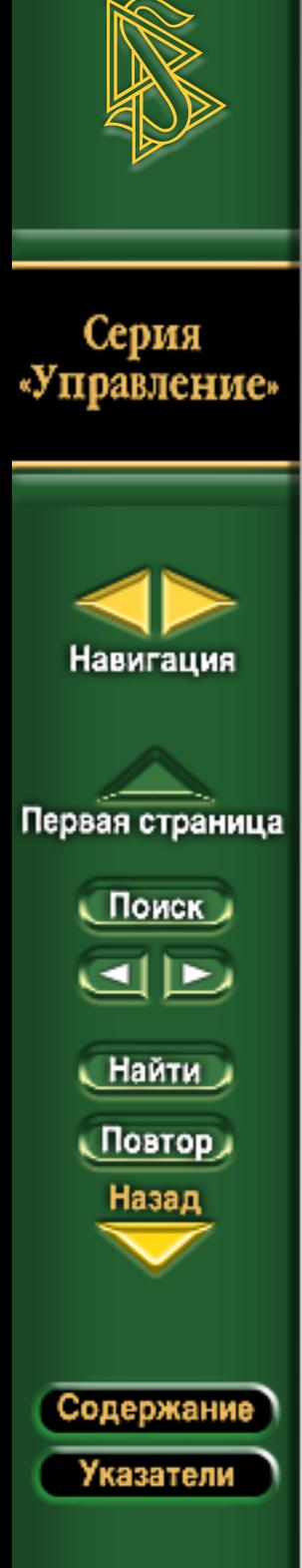

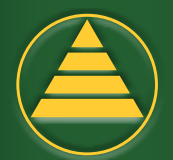

# **Серия «Управление» Справка**

- [Как начать работу](#page-1-0)
- [Что содержится на этом компакт диске](#page-2-0)
	- [Перечень названий](#page-2-0)
	- [Кнопки навигации](#page-3-0)
	- [Кнопки управления](#page-4-0)
	- [Панель документа](#page-4-0)
- [Как найти определённую ссылку](#page-4-0)
	- [Оглавление](#page-5-0)
	- [Перечень названий в хронологическом поряд](#page-5-0)ке
- [«Найти»](#page-6-0)
	- [Параметры](#page-6-0)
- [«Поиск»](#page-7-0)
	- [Параметры](#page-7-0)
	- [Повышение точности поиска](#page-7-0)
	- [Расширение области поиска](#page-8-0)

[• Изменение режима просмотра для чтения с экрана](#page-9-0) компьютера

[• Сочетания клавиш](#page-10-0)

<span id="page-1-0"></span>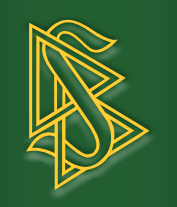

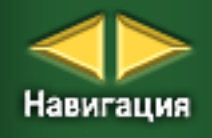

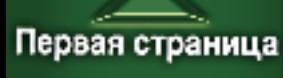

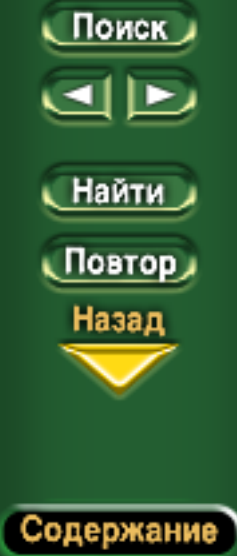

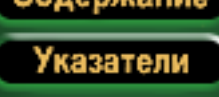

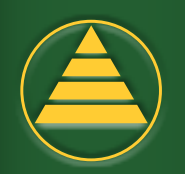

# **Как начать работу**

Когда вы вставите этот компакт-диск в устройство для чтения компакт)дисков, будет автоматически запущена установка программного обеспечения, необходимого для работы с компактдиском «Серия "Управление"». Если на вашем компьютере не установлена программа Adobe Acrobat Reader версии 5.0, она будет автоматически установлена. На экране будут появляться подсказки о том, что вам необходимо делать. Как только установка будет завершена, ваш компакт-диск будет готов к работе. Первое, что вы увидите на экране, будет Главное меню. Поставьте курсор на одном из названий книг или на кратком оглавлении и у вас на экране появится полное оглавление этой книги или серии, в котором вы сможете выбрать необходимый вам выпуск.

В главном меню также есть кнопка «Поиск», которая позволяет быстро найти любое слово или фразу на всём компакт-диске. Воспользовавшись этой функцией, вы можете найти место, в котором необходимое вам слово или фраза встречается впервые.

Если у вас есть какие-то вопросы по поводу использования этого компакт-диска или по поводу поиска в данных книгах того, что вам нужно, нажмите кнопку «Справка» в главном меню. Используйте справку, поскольку в ней, помимо прочего, указаны сочетания клавиш, с помощью которых вы будете находить материалы быстрее.

Чтобы закрыть программу, нажмите на кнопку «Выход» в главном меню.

Примечание: Если вы не используете главное меню, вы всегда можете вернуться к нему, щёлкнув мышкой по тёмной полоске с надписью «Серия "Управление"».

<span id="page-2-0"></span>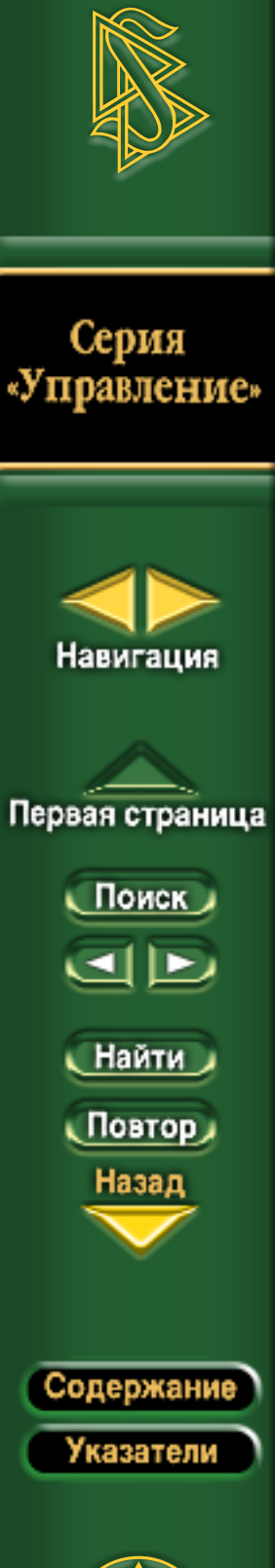

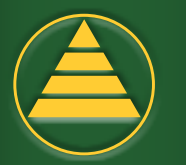

## **Что содержится на этом компактдиске**

Когда вы выберете в главном меню какую-нибудь книгу или серию или когда у вас на экране будет открыт какой-нибудь выпуск, экран будет выглядеть так, как показано на рисунке. Он будет разделён на три части.

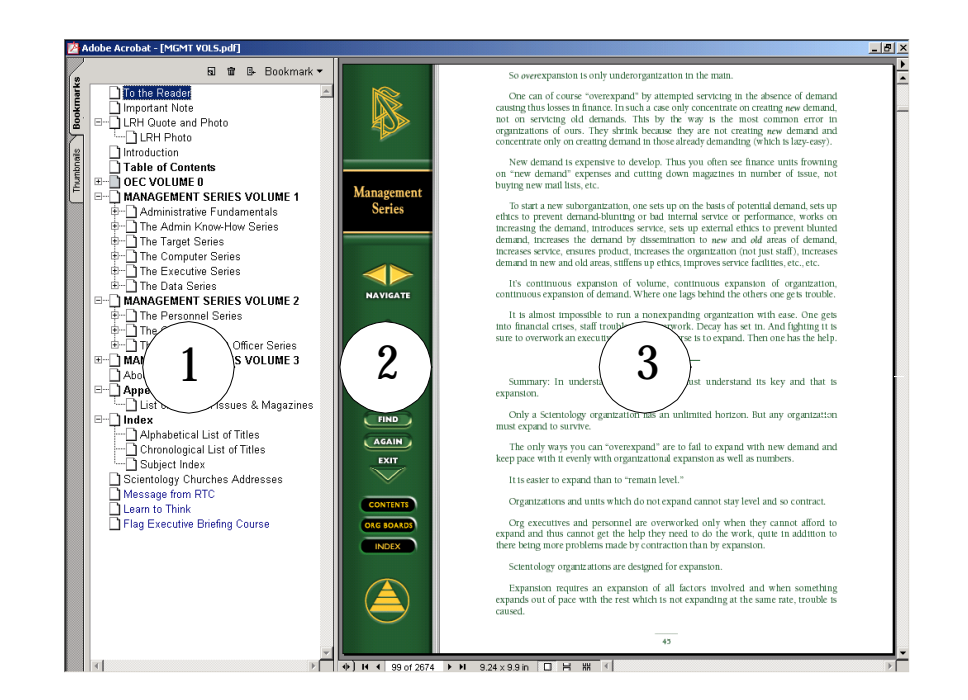

- 1) Перечень названий
- 2) Кнопки навигации и управления
- 3) Панель документа

Элементы окна расположены именно таким образом для того, чтобы вы различными способами могли перемещаться по книгам, а также быстро и легко находить всё, что вам необходимо. При этом сам выпуск будет оставаться на экране.

### **Перечень названий**

С помощью перечня названий, который находится на панели с левой стороны, вы можете переходить к содержанию всего компактдиска. Есть две функции: THUMBNAILS (миниатюра) и BOOKMARKS (закладки).

<span id="page-3-0"></span>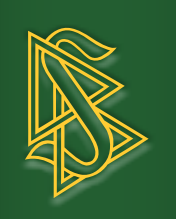

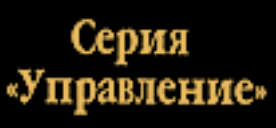

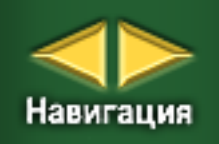

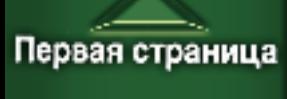

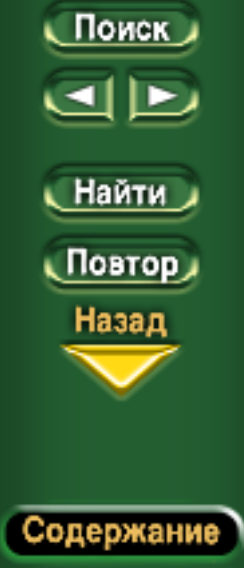

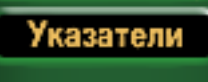

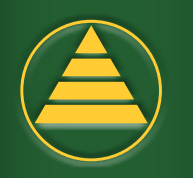

Когда активизирована функция THUMBNAILS, на экране находятся номера всех страниц, которые расположены по порядку, и вы можете перейти к любой необходимой вам странице. Если вы щёлкнете по какой-либо странице, она появится на панели документа.

Когда активизирована функция BOOKMARKS, на экране показаны различные книги и серии. Вы можете раскрыть их, щёлкнув по знаку «+», который находится рядом с серией, и тогда вы увидите названия всех отдельных выпусков этой серии. Их можно снова закрыть, щёлкнув по знаку «-». Выберите какуюнибудь серию и просто найдите название выпуска, который вам нужен, затем щёлкните по этому названию, и выпуск появится у вас на экране.

Чтобы вам было легче отличать разные элементы содержания этого диска, названия книг будут написаны ПРОПИСНЫМИ БУКВАМИ и ЖИРНЫМ ШРИФТОМ; названия серий – строчными; названия выпусков будут написаны следующими цветами: ИП ОХС – ЗЕЛЁНЫМ, БОХСов – КРАСНЫМ, ИД ЛРХ – СИНИМ; и названия остальных выпусков, а также указатели будут напечатаны ЧЁРНЫМ цветом. Название выпуска, с которым вы сейчас работаете, также будет выделено, чтобы было видно, какой выпуск открыт в данный момент и частью какой книги он является.

### **Кнопки навигации**

В средней панели экрана вы увидите «корешок» серии «Управление», на котором находятся все кнопки навигации и управления.

С помощью кнопок навигации вы сможете перемещаться по тексту в пределах какой-то одной публикации. Нажав на кнопку со стрелкой, указывающей направо, вы перейдёте к СЛЕДУЮЩЕЙ СТРАНИЦЕ; нажав на кнопку со стрелкой, указывающей налево, вы перейдёте к ПРЕДЫДУЩЕЙ СТРАНИЦЕ.

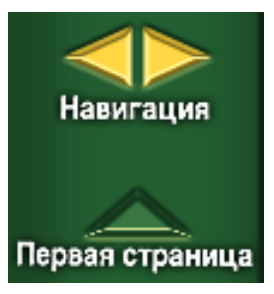

ПЕРВАЯ СТРАНИЦА: Нажав на эту кнопку, вы перейдёте на первую страницу выпуска или указателя, который в данный момент открыт у вас на экране.

Подсказка: Вы можете также пользоваться клавишами со стрелками вверх или вниз или же клавишами Page up и Page down на клавиатуре для того, чтобы перемещаться по странице вверх или вниз.

<span id="page-4-0"></span>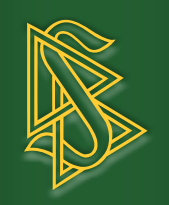

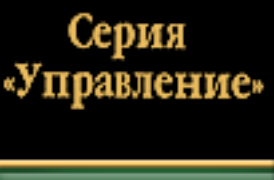

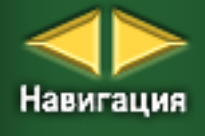

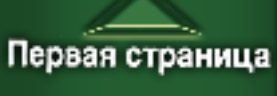

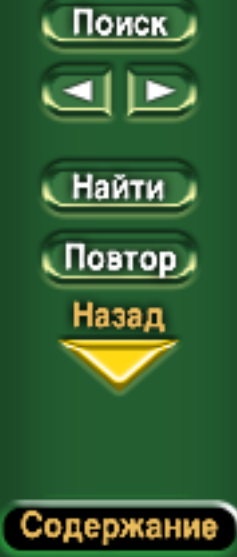

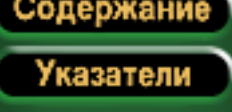

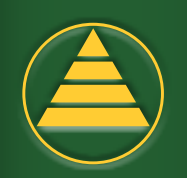

### **Кнопки управления**

Кнопки управления «Найти» и «Поиск» позволяют вам двумя различными способами перемещаться по всему компактдиску для нахождения именно того места, которое вам нужно.

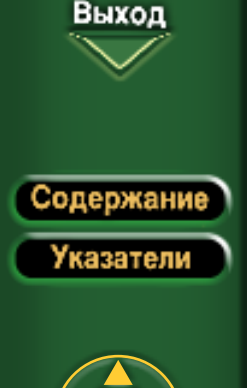

«Выход»: эта кнопка прекращает работу программы.

«Содержание»: с помощью этой кнопки вы открываете оглавление, позволяющее вам найти и открыть любой выпуск или страницу в книге.

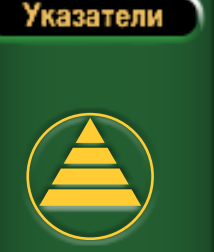

• «Указатель»: после нажатия на эту кнопку, на экране откроется появится заключительная часть книги, в которой собраны следующие указатели: перечень названий в алфавитном порядке и перечень названий в хронологическом порядке.

• Подсказка: Вы всегда можете выйти из программы с помощью сочетания клавиш **Ctrl+Q** или **Cmd+Q.**

### **Панель документа**

Основную часть экрана занимает панель документа, на которой находится какая-то страница книги.

## **Как найти определённую ссылку**

Основная особенность вашего компакт-диска – это возможность быстро находить место, где находится та часть административной технологии ЛРХ, которая вам нужна. В вашем распоряжении находится масса средств, предназначенных для этого.

<span id="page-5-0"></span>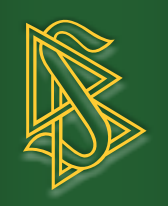

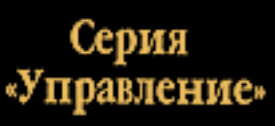

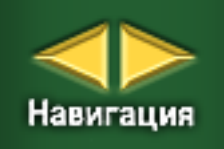

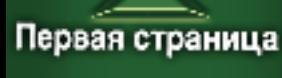

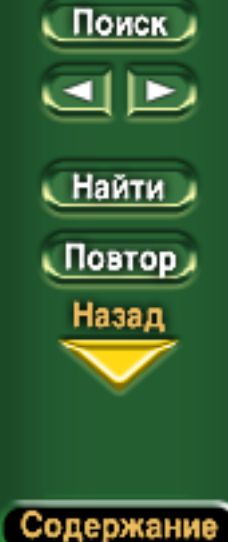

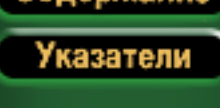

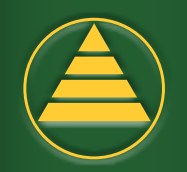

### **Оглавление**

В оглавлении перечислены все выпуски серии «Управление». Оно представляет собой главный перечень всех материалов. Когда вы щёлкнете по надписи «Оглавление» (в перечне названий и выпусков), оно появится на экране. Также есть кнопка «СОДЕРЖАНИЕ», находящаяся на «корешке», после нажатия на которую на экране появится оглавление.

Затем вы можете найти любую серию или выпуск или какойлибо ещё пункт содержания, который вам нужен. Все названия связаны с самими выпусками, и если вы щёлкнете по какомулибо названию, этот выпуск появится у вас на экране.

### **Перечень названий в хронологическом порядке**

Перечень названий в хронологическом порядке содержит в себе название каждого выпуска из серии «Управление». Доступ к нему можно получить, если щёлкнуть по кнопке «УКАЗАТЕЛЬ» или по надписи «Перечень названий в хронологическом порядке», которая находится в перечне названий. Цифры, расположенные с краю страницы, позволяют вам быстро найти выпуск за любой год, начиная с 1950 года и заканчивая 2000. (Если за какой-то год нет ни одного выпуска, тогда будет открыт ближайший к нему год.)

Перечень названий в хронологическом порядке непосредственно связан с самими выпусками и если щёлкнуть по названию какого-то выпуска, то он появится на экране.

<span id="page-6-0"></span>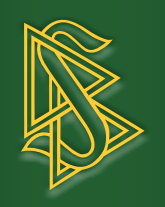

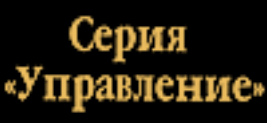

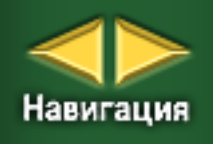

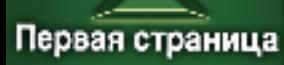

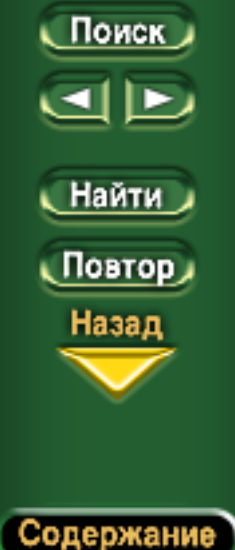

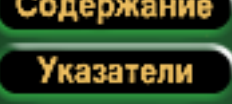

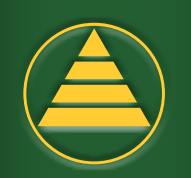

# Найти

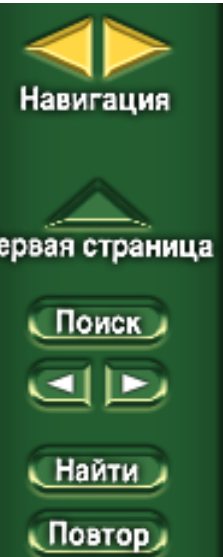

Используйте команду «Найти» для поиска какого-либо определённого слова на компактдиске. Щёлкните по кнопке «Найти», чтобы вызвать диалоговое окно «Find». Наберите в этом окне слово, которое вы хотите найти. Выберите необходимые параметры (как описано ниже) и Первая страница шёлкните по кнопке «Find» или нажмите клавишу Enter. Таким образом будет найдено место, в котором это слово впервые встречается на странице, находящейся на экране, или место, в котором это слово впервые встречается в книге после того места, в котором вы находитесь. Это слово будет выделено, чтобы вы могли легко найти его.

Щелкнув по кнопке «Повторить поиск», которая находится на «корешке», вы найдёте следующее место в тексте, в котором встречается это слово, и так далее.

Подсказка: Вы также можете использовать комбинации клавиш Ctrl+F (для Windows) и Cmd+F (для Macintosh), чтобы вызвать диалоговое окно «Find», а также Ctrl+G и **Cmd+G**, чтобы повторить поиск. См. также список комбинаций клавиш в конце этого меню «Справка».

### Параметры

Вы можете ограничить область поиска, включив следующие параметры в диалоговом окне «Найти»:

MATCH WHOLE WORD ONLY - Только слово целиком

В этом случае будет осуществляться поиск только тех слов, которые полностью совпадают со словом, указанном в диалоговом окне (слова, частью которых является это слово, исключаются).

МАТСН CASE - Учитывать регистр

В этом случае прописные и строчные буквы будут рассматриваться как разные буквы.

<span id="page-7-0"></span>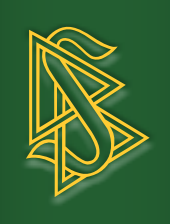

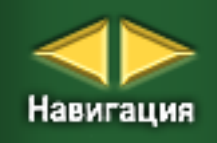

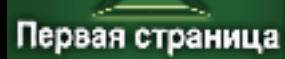

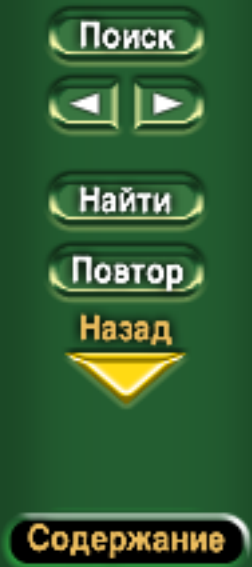

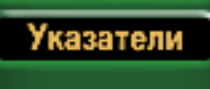

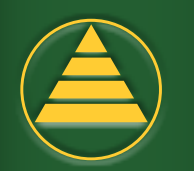

FIND BACKWARDS – Поиск в обратном порядке

В этом случае поиск в документе будет осуществляться в обратном направлении от того места в тексте, где вы находитесь, а используя кнопку «Повторить поиск», вы будете находить слова, которые находятся выше по тексту.

### **Поиск**

Функция «Поиск» позволяет искать слова или фразы по всему компакт-диску.

Щёлкнув по кнопке «Поиск», вы откроете диалоговое окно «Search», что значит «Поиск». В этом диалоговом окне вы можете набрать слово, фразу или несколько слов. Когда вы щёлкнете по кнопке «Search» в диалоговом окне, поиск будет осуществляться по всему компакт-диску, и на экране появится страница, на которой впервые встречается текст, напечатанный в диалоговом окне. Этот текст будет выделен. Используя стрелки, которые находятся среди кнопок управления, вы можете перейти к следующему или к предыдущему месту на диске, где встречается текст, который вы ищете.

Подсказка: Для того чтобы открыть диалоговое окно «Search», можно использовать сочетание клавиш Shift+**Ctrl+F** (для Windows) и Shift+**Cmd+F** (для Macintosh).

С помощью сочетания клавиш Ctrl+] (для Windows) или Cmd+] (для Macintosh), вы можете перейти к следующему месту, которое удовлетворяет критериям поиска, а с помощьюCtrl+[ или Cmd+[ – к предыдущему. См. также список сочетаний клавиш в конце этого меню «Справка».

### **Параметры**

Существуют дополнительные параметры, которые позволяют найти то, что вам нужно, даже в том случае, если вы не знаете, точное написание слова или выражения, которое вы ищете. Они позволяют расширить или сузить область поиска.

### **Повышение точности поиска**

### Word Stemming – Образованные слова

Если вы выберете этот параметр, то результаты поиска будут набрать слово «обучать», когда эта функция будет задействована, то

<span id="page-8-0"></span>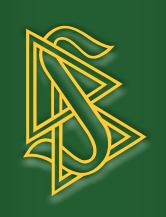

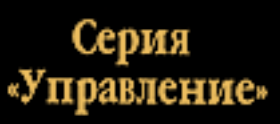

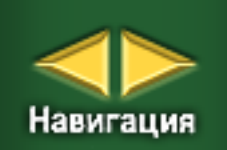

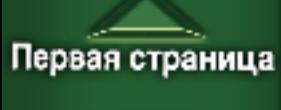

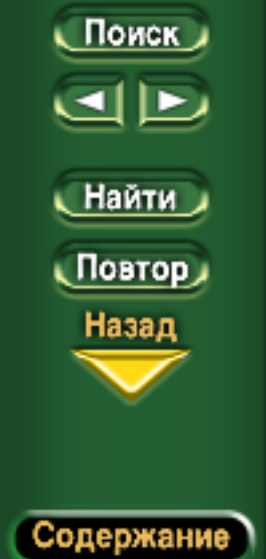

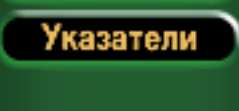

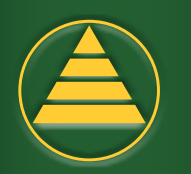

результаты поиска будут включать слова «обучен», «обучение», «обученный» и т.д.

Sounds Like – Звучит похожим образом

Если вы выберете этот параметр, то будет осуществляться поиск имён собственных, которые по звучанию схожи с нужным вам словом. Этот параметр поиска даёт возможность находить только отдельные слова, а не фразы.

Thesaurus – Синонимы

Если вы выберете этот параметр, то помимо самого слова будет также осуществляться поиск его синонимов. Например, если вы наберёте слово «маленький», то могут быть найдены слова «небольшой», «незначительный» и т.д.

Match Case – Учитывать регистр

Если вы выберете этот параметр, то поиск текста будет производиться с учётом регистра всех букв (строчные буквы или заглавные), из которых состоит этот текст. Например, если вы ищете слово «Персонал», то слово «персонал» будет пропущено при поиске, так как, если учитывать регистр, не все буквы в этих словах совпадают.

Proximity – Близко расположены

Будет осуществляться поиск слов, набранных в диалоговом окне «Поиск», которые находятся друг от друга на расстоянии не более трёх страниц.

### **Indexes – Указатели**

При поиске будет использоваться документ с объединённым указателем, созданным для трёх томов серии «Управление». Файл с указателями находится на компакт-диске, и он загружается автоматически, когда вы начинаете использовать компакт-диск. Если функция «Поиск» не работает, то причина этого может заключаться в том, что используется другой указатель из какойнибудь другой программы. В этом случае вы можете подключить правильный указатель, использовав соответствующую команду в диалоговом окне «Поиск» и выбрав файл Mgmtindex.pdx, который находится на компакт-диске.

### **Расширение области поиска**

Есть несколько способов расширить область поиска, если вы не знаете точное написание слова или фразы.

• Использование символа «?» при поиске позволяет находить слова, где вместо знака «?» будет стоять любая буква. Например, если вы наберёте в окне «по?т», то результаты поиска будут включать слова «пост», «порт», «поёт», «поют», «поэт» и т.д.

<span id="page-9-0"></span>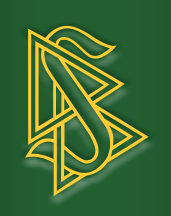

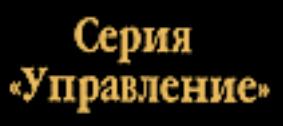

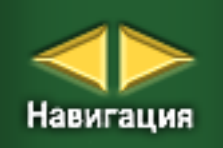

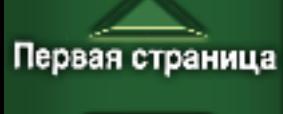

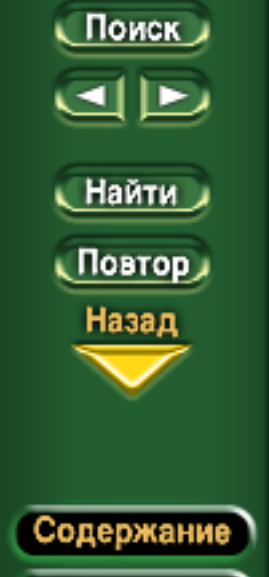

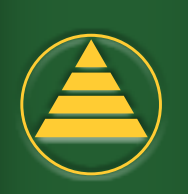

Указатели

• Использование символа «\*» при поиске позволяет вам находить слова, в которых вместо знака «\*» будет стоять любое количество букв. Например, если вы зададите для поиска «по\*т», то его результаты будут включать слова «полёт», «полиглот», «поворот», «порт», «пост», «подменяет», «порхает» и т.д.

• Используйте параметры поиска «Звучит похожим образом», «Образованные слова» и «Синонимы».

Вы также можете использовать комбинацию нескольких из вышеперечисленных способов для расширения области поиска.

### **Изменение режима просмотра для чтения с экрана компьютера**

Существуют различные настройки окна для просмотра текста на экране.

Если вы хотите, чтобы документ был показан в натуральную величину, то вы можете использовать комбинацию клавиш Ctrl+1 (для Windows) или Cmd+1 (для Macintosh). Вы можете разместить всю страницу по ширине окна, если используете комбинацию клавиш Ctrl+2 или Cmd+2.

Вы также можете увеличить размер текста до ширины окна документа, нажав Ctrl+3 (для Windows) или Cmd+3 (для Mac) intosh).

Если вы нажмёте комбинацию клавиш Ctrl+0 или Cmd+0, то в окне будет видно всю страницу целиком.

Также существует функция, позволяющая увеличивать  $(Ctrl++$  или  $Cmd++$ ) или уменьшать  $(Ctrl+-$  или  $Cmd+$ масштаб изображения.

Подсказка: Если вы нажмёте клавишу F8, то в верхней части экрана появится панель инструментов.

Подсказка: Для того чтобы убрать с экрана перечень заголовков и выпусков, который находится на левой панели, нажмите клавишу F5. Нажав комбинацию Ctrl/Cmd+2, вы получите вид документа во весь экран. Если вы снова нажмёте клавишу F5, то на экране вновь появится перечень заголовков и выпусков.

Предупреждение: Не нажимайте маленькую кнопку (в верхней части левой панели) с помощью которой можно развернуть закладки. На выполнение этой операции может уйти очень много времени. Разворачивайте по одной книге или серии за один раз.

<span id="page-10-0"></span>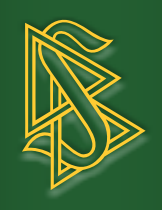

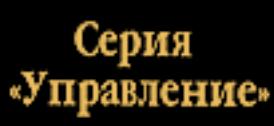

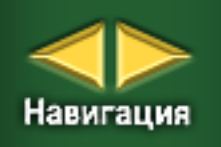

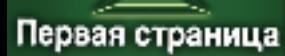

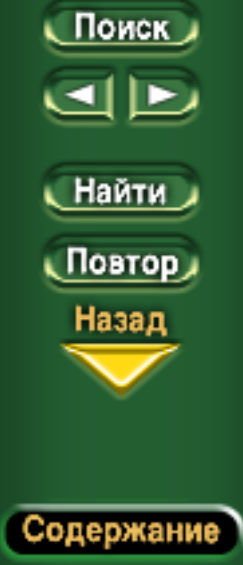

# Указатели

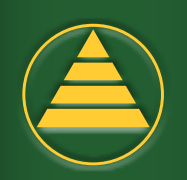

## Сочетания клавиш

Для перемещения по документам и для выполнения команд вместо мыши можно использовать клавиатуру.

Здесь перечислены основные команды, которые можно выполнить при помощи клавиатуры:

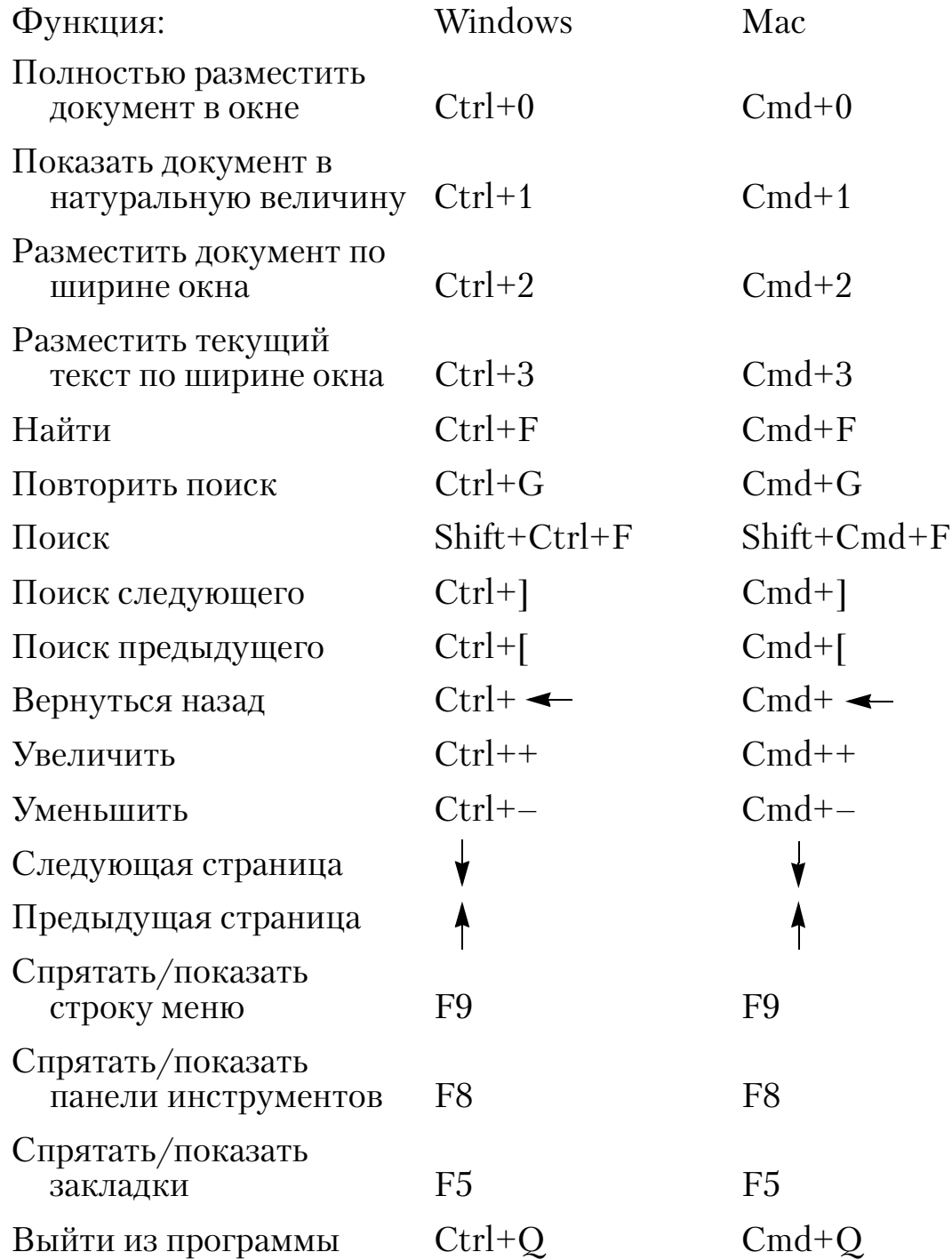